## Einführung in die Informatik II

III.2 Dateien

### Prof. Dr.-Ing. Marcin Grzegorzek<sup>1</sup>

Forschungsgruppe für Mustererkennung <www.pr.informatik.uni-siegen.de>

> Institut für Bildinformatik Universität Siegen

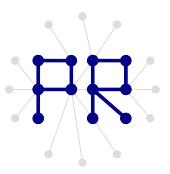

<sup>1</sup> Die im Rahmen dieser Lehrveranstaltung verwendeten Lernmaterialien wurden uns zum Großteil von Herrn Prof. Dr. Wolfgang Wiechert und Herrn Prof. Dr. Roland Reichardt zur Verfügung gestellt.

## Inhaltsverzeichnis

- I. MATLAB-Einführung
- II. Algorithmen

### III. MATLAB-Fortsetzung

- 1. Internet und Werkzeuge
- 2. Dateien
- 3. Visualisierung
- 4. Visualisierung von 3D-Daten
- 5. Optimierung

# **Uherblick**

MATLAB unterstützt mehrere Dateiformate (lesen und schreiben)

- In dieser Vorlesung behandelt werden
	- n Excel-Dateiformat
	- □ MATLAB-Dateiformat
	- Beliebige Textdateien
		- $n$  Mit einem Befehl
		- □ Zeilenweise mit Programmierung
- Alle Dateiformate: doc fileformats

## Excel-Dateiformat

- Die Dateierweiterung von Excel-Dateien ist i.d.R., XLS' oder .XLSX'
- In einer Excel-Datei können mehrere Tabellen. gespeichert sein.
- Diese verschiedenen Tabellen heißen Mappen (engl.: sheets)
- MATLAB kann nur Zahlen richtig verarbeiten. Spalten mit Text werden (normalerweise) nicht gelesen.
- **MATLAB** kann Text in Cell-Arrays speichern  $(\rightarrow$  andere Vorlesung)

## Beispiel einer Excel-Tabelle

- In der Beispieltabelle sind Daten über den Fachbereich Maschinenbau gespeichert:
- Spalte A enthält eine Spaltenüberschrift und das Fachsemester des Studierenden

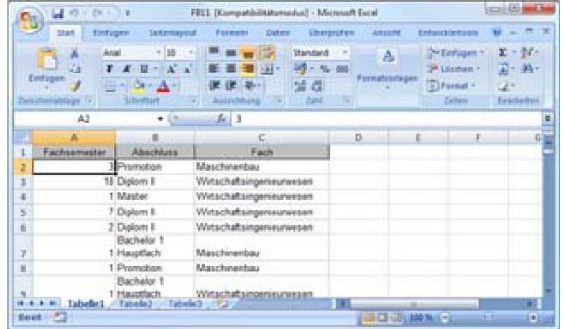

## Finlesen der Tabelle

- MATLAB Befehl:
	- $\Box$  <Variable> = xlsread(<Dateiname>)
- Beispiel: SemesterAnzahl=xlsread('FB11.xls');
- Die Rückgabevariable ist eine n x m Matrix **COL** 
	- n n: Anzahl der Zeilen mit numerischen Werten
	- n: Spalten der Excel-Tabelle
- Beispiel: size (SemesterAnzahl)
	- $[1289,1]$
	- □ Stehender Vektor (1289 Zeilen und eine Spalte)

## Beispiel zur Auswertung

#### Maximales Semester:

- max (SemesterAnzahl)
- $-64$

#### Durchschnittliches Semester:

- n mean (SemesterAnzahl)
- □ 6.301784328937161

#### • Median Semester (50% der Leute  $\leq$  Median)

- median (SemesterAnzahl)
- $-5$

## Histogramm

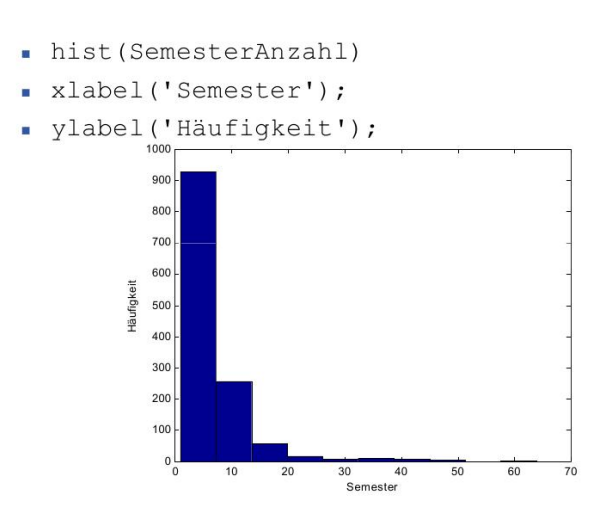

## Schreiben im Excel-Format

- MATLAB kann in verschiedenen Versionsformaten von Excel schreiben
	- Dateierweiterung XLS: Excel 97-2003
	- Dateierweiterung XCLxlsx, .xlsb, .xlsm: Excel 2007
- MATLAB Befehl zum Schreiben
	- In xlswrite (<Dateiname>, <Variable>)
	- Der Dateiname muss die Dateierweiterung enthalten!
- **Beispiel:** 
	- $\Box$  M=magic(5);
	- ¤ xlswrite ('Magic.xlsx', M)

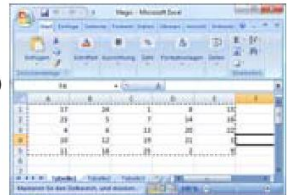

### xlswrite

- Mit dem Befehl xlswrite kann man auch
	- n An bestimmte Stellen innerhalb einer Excel-Tabelle schreiben
	- n In bestimmte Mappen schreiben, oder diese neu anlegen.
- IN Xlswrite (<Dateiname>, <Variable>, <Mappe>, <Bereich>)
- <Mappe> ist eine Zeichenkette mit dem Namen
- <Bereich> ist die Zellenangabe von den gegüberliegenden Ecken des Bereichs
	- $\Box$  D2:H4 ist beispielsweise eine 3 x 5 Bereich.
	- $\Box$  Alternativ kann auch nur die linke obere Ecke benannt werden.

### Beispiel xlswrite

#### . In neue Excel-Datei schreiben

- $m = \text{M} = \text{m}$ agic(5);
- p xlswrite ('Magic.xlsx', M)
- Diese Datei erweitern: Nur Bereich, erste Arbeitsmappe

In xlswrite ('Magic.xlsx', M, '', 'F6')

- Anwendung:

Ergebnis von Berechnungen aus MATLAB in bestehende Excel-Tabelle schreiben.

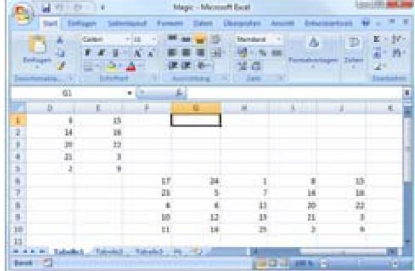

## MATLAB-Dateiformat

- MATLAB hat ein eigenes Dateiformat zum Speichern von Variablen.
- Vorteile:
	- n In einer Datei können verschiedenen Variablen gleichzeitig gespeichert werden.
	- E Kein Präzisionsverlust beim Speichern von Dezimalzahlen
	- Austausch der Dateien zwischen Betriebssystemen möglich.
	- □ Komprimiertes Dateiformat
- Nachteil:
	- □ Kann nur MATLAB lesen.

## Speichern im MATLAB-Format

Befehl zum Speichern im MATLAB Format:

- n save <Dateiname> <Var1> <Var2> <Var3>
- □ save('<Dateiname>', '<Var1>', ...)
- n Im ersten Fall kann Dateiname keine Variable mit dem Dateinamen sein!

#### **Beispiel:**

```
\Box M=magic(5);
a=1;□ save Daten M a oder save ('Daten', 'M', 'a')
```
Datendateien von MATLAB haben mat als  $\blacksquare$ Dateierweiterung

## Laden von MATI AB-Datendateien

- Es gibt zwei Möglichkeiten, um alle Variablen aus einer MATLAB Datei zu laden:
	- Doppelklick im Fenster Current Directory auf den **Dateinamen**
	- n Den Befehl Load verwenden
- Beispiel:  $\overline{a}$

Laden der eben beispielhaft gespeicherten Datei

p load Daten oder load ('Daten')

- $\Box$  Damit werden die Variablen M und a in den Workspace geladen.
- load Daten a: Lädt nur die Variable a, nicht M.

### Textdateien

- Die Befehle save und Load können auch Textdateien speichern und lesen, indem der Parameter -ascii übergeben wird.
	- **Beispiel:**

```
\Box M=magic (5);
```
- p save M.txt M -ascii
- **Ergebnis:**

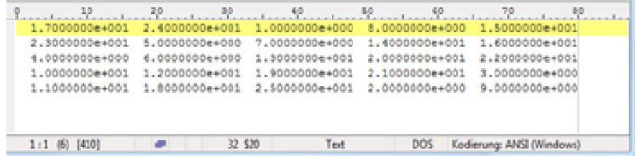

- Laden: X=load ('M.txt', '-ascii');

### Textdateien

- Es existiert kein allgemeines Format zum Speichern von "Daten".
- Häufig muss man jedoch exportierte Daten von anderen Programm weiterverarbeiten.
- . Weiteres Problem:
	- p Vielleicht braucht man nicht alle Daten
	- Julie 20 viele Daten (passt nicht in Hauptspeicher)
- Lösung:
	- n Zeilenweise die Datei einlesen und weiterverarbeiten.

### Beispiel

vorhanden sind.

#### · Es sei folgende Datei gegeben (Auszug):

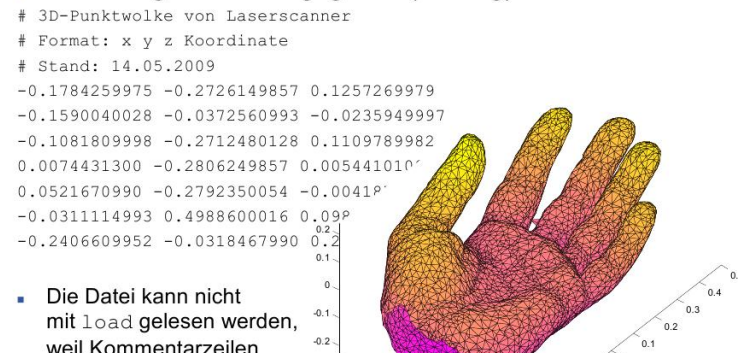

 $02$  $-0.1$ 

 $\overline{0}$ 

 $01$ 

 $-0.1$ 

 $0.2$ 

 $-0.3$ 

 $04$ 

# Offnen einer Datei

- Mit dem Befehl fopen (<Dateiname>) wird eine Datei zum Lesen geöffnet.
	- Der Befehl gibt ein so genanntes File-Handle zurück. Das ist eine eindeutige Kennung für diese Datei.
	- □ Es können beliebig viele Dateien gleichzeitig geöffnet werden. Jede hat ein eigenes File-Handle.
	- □ Wenn die Datei nicht geöffnet werden kann, dann wird der Wert -1 zurückgegeben.
- **Beispiel:**

```
filename= 'Hand.txt';
fid=fopen(filename);
```
## Schließen einer Datei

- Nach dem letzten Zugriff muss die Datei wieder geschlossen werden.
- Wenn die Datei nicht geschlossen wird, ist sie vom Betriebssystem blockiert.
- Befehl: fclose(<File-Handle>)
- **Beispiel:** fclose (fid); <sup>8</sup>fid aus Beispiel
- ACHTUNG: Wenn eine Datei nicht geöffnet wurde, dann kann sie auch nicht geschlossen werden.

 $\Box$  Besser: if (fid  $\sim=-1$ ) ...

### Lesen einer Zeile aus einer Datei

- Die Daten einer Zeile können mit dem Befehl fgetl (<File-Handle>) gelesen werden.
	- Der Befehl gibt eine Zeichenkette zurück, wenn die Zeile erfolgreich gelesen werden konnte.
	- $\Box$  Es wird immer die nächste Zeile gelesen.
	- □ Es wird eine -1 zurückgegeben, wenn das Ende der Datei erreicht wurde.
- **Beispiel:**  $Zeile = f q e t l (fid)$ ;  $\mathbf{m}$

## Beispielprogramm: Zeilen zählen

```
filename= 'Hand.txt';
n=0:
                     % Zähler für Zeilen
fid=fopen(filename); % Datei öffnen
tline = fgetl(fid); % Erste Zeile lesen
% Schleife, solange keine -1 zurückgegeben wird
while tline \approx -1
            % Zeilenzähler +1n=n+1:
 tline = fgetl(fid); % Noch eine Zeile lesen
end
fclose(fid);
                      % Datei wieder schließen
disp(n);% Zeilenzahl ausgeben
```
## Beispielprogramm: Zeilen zählen

```
filename= 'Hand.txt';
n=0;% Zähler für Zeilen
fid=fopen(filename); % Datei öffnen
if fid \sim = -1 % Nur wenn Datei offen
    tline = fgetl(fid);
   while tline \sim -1
      ...
    end
    fclose(fid);
else
                         % Fehlermeldung
    disp('Datei nicht vorhanden');
end
```
## Beispiel: Kommentare überspringen

```
while tline \sim -1 % ischar (tline)
         % Nur zählen, wenn erstes Zeichen keine
         % Raute ist.
         if tline(1) \sim = '#'
             n=n+1;
         end
         tline = fgetl(fid);
end
```
#### % Ausgabe

```
disp(sprintf('Die Datei %s hat %i
  Koordianten', filename, n) ) ;
```
## Umwandeln in Zahl

- Der Befehl sscanf (<Variable>,<Format>) wandelt Daten aus einer Zeichenkette um
	- □ Beide Parameter sind Zeicheketten:
		- n <Variable>: Hier stehen die Daten drin
		- □ <Format>: Schablone für die Erkennung.
- **Für einfache Fälle von Zahlen genügt**  $\mathcal{E}_{\alpha}$  **als Platzhalter** für Zahlen.
- **Mit**  $\frac{1}{2}$  **können Zahlen ignoriert werden.**
- **Beispiel:**

```
□ xyz=sscanf(tline, '%q %q %q');
```

```
xz = sscanf(tline,'g q * q * g';
```